### 2014.6.23

### 医療者のための情報技術入門

第9回 プログラムがはたらくしくみを学ぶ (2)

# 日紫喜 光良

### 概要

- 1. はじめに一具体例からー
- -------------ここから------------
- 2.Javascript のプログラミング入門
- ------------次はどうする--------
- 3. 足りないものは借りてくる-Javascript のライブラリ
- 4.仕事は人にやらせる-サーバーとブラウザの役割分担

今日の主題:Javascript を使ってブラウザの上で動くプログラムを作る。

# 2.Javascript のプログラミング入門

Javascript は HP の構成要素を操作するために都合よくできている。HP の構成要素とは、 HP に表示されるあらゆるモノ(オブジェクト, object)のことをいう。HP は、HTML

(Hypertext Markup Language)という書式で書かれた文書なので、HP に表示されるも のはすべて HTML 文書 (document) 上のオブジェクトである。そこで、HP の構造を Document Object Model (DOM)という。

つまり、Javascript できることとは、DOM の要素(element)を操作することである。 主な操作には、(a)生成、(b)取得、(c)消去、(d)イベント発生時の動作の命令、がある。

次のサンプルプログラム、音声ファイル、そして適当な小さな画像ファイル2つを同じフ ォルダに置き(音声と画像ファイルはプログラム中の名前に合わせる)、サンプルプログラ ムをブラウザ(FireFox か Chrome)で開き、ブラウザ上にカーソルを置くと、カーソルに 画像が追随する。ある領域上では画像が変わり、音が出る。

```
1 <!DOCTYPE html>
```
- $2$  <html>
- 3 <META LANG=JA>
- $4$  <head>
- 5 <script>
- 6 var pos;
- $7 \mid$  window.onload = function(){

```
8 //document.body.div sound.hidden = true;
9 var div = document.getElementById("div sound");
10 div.hidden = true;
11 var cursor = document.createElement("img");
12 document.body.appendChild(cursor);
13 cursor.id = "my_cursor";
14 cursor.src = "./cursor.pnq";
15 cursor.style.position = 'absolute';
16 function move(cursor,pos){
17 var x = pos.x;18 var y = pos.y;19 cursor.style.left = x + "px";20 cursor.style.top = y + "px";21 }
22 function setColor(cursor,pos){
23 var x = pos.x;24 var y = pos.y;25 if (100 \le x) \le x \le (200) \le x \le (100 \le y) \le x \le (y \le 200))26 cursor.src = "./cursor-2.png;
27 bark();
28 }
29 else if ((300 \times x) \&( x \times 400) \&( 100 \times y) \&( y \times 200))30 cursor.src = "./cursor-2.pnq";
31 bark();
32 }
33 else {
34 cursor.src = "./cursor.png";
35 stopBark();
36 }
37 \mid \}38 function bark(){
39 document.getElementById("barksound").play();
40 }
41 function stopBark(){
42 var sound = document.getElementById("barksound");
43 sound.pause();
```

```
44 }
45 document.addEventListener("mousemove", function(ev) {
46 | pos = \{x: \text{ ev. clientX, } y: \text{ ev. clientY}\}\right)47 //console.log(pos);
48 var cursor = document.getElementById("my_cursor");
49 //console.log(cursor);
50 move(cursor,pos);
51 setColor(cursor, pos);
52 });
53 }
54
55 </script>
56 \mid \langle \ranglehead>
57 <br/> <br/> <br/> <br/> <br/> <br/> <br/> <br/> <br/> <br/> <br/> <br/> <br/> <br/> <br/> <br/> <br/> <br/> <br/> <br/><br/> <br/> <br/> <br/> <br/> <br/> <br/> <br/> <br/> <br/> <br/> <br/> <br/> <br/> <br/> <br/> <
58 <div id=div sound>
59 <audio id="barksound" preload="auto">
60 <source src="./dog_barking1.mp3" type="audio/mp3">
61 \langle /audio>
62 \mid \langle \text{div} \rangle63 \langlebody>
64
65 </html>
```
プログラム1 ここ掘れワンワン

インターネットでアクセス可能にした。 http://hishikilab.sakura.ne.jp/project2014/sample01/index.html

このプログラムの構造は、大きくみると次のようになっている。

```
1 <!DOCTYPE html>
2 |\n<html>
3 <META LANG=JA>
4 <head>
5 <script>
    ...
```

```
55 </script>
```
- 56  $\langle$ /head>
- $57$  <br/> <br/>body>
- 58 <div id=div\_sound>
- 59 <audio id="barksound" preload="auto">
- 60 <source src="./dog\_barking1.mp3" type="audio/mp3">
- $61 \times$  audio>
- $62 \mid \langle \text{div} \rangle$
- 63  $\langle$ body>
- 64
- $65 \mid \langle / \text{html} \rangle$

このようにして、HTML のタグで、要素間の階層構造を表現している。

すなわち、次の記述によって、body 要素は div\_sound という名前の div 要素を下位に(子 として)持ち、その div 要素は、barksound という名前のサウンドプレーヤー要素 audio を下位構造(子要素)としてもっている。

- $57$   $$
- 58 <div id=div\_sound>
- 59 <audio id="barksound" preload="auto">
- 60 <source src="./dog\_barking1.mp3" type="audio/mp3">
- $61 \mid \langle$  / audio>
- $62 \mid \langle \text{div} \rangle$
- 63  $\langle$ body>

60 行目は、音源の mp3 ファイル dog\_barking1.mp3 をこの HTML ファイルと同じディレ クトリに置いてあることを表している。

音源は、小森平氏の次のページ(サイト)から取得した。 人間・動物・足音(無料効果音) http://taira-komori.jpn.org/animals01.html

動作の記述は 6~54 行目に書いてある。

この部分の構造は、大きく見ると、  $7 \mid$  window.onload = function () { … 53 }

となっている。

window は、ウインドウオブジェクト、つまりページのことをいう。 .onload とは、イベントハンドラ event handler の一種である。 イベントハンドラとは、オブジェクトの特定のイベントが発生したときに、オブジェクト に与えられるプロパティ property である。そしてそのプロパティが指し示すものは、一 連のステートメント statement(命令文)をひとまとめにした、function (){…};とい う関数である。

イベントハンドラ windows.onload が指す命令の中身だが、まず、

9 var div = document.getElementById("div sound");

10 div.hidden = true;

```
11 var cursor = document.createElement("img");
```
- 12 document.body.appendChild(cursor);
- 13 cursor.id = "my\_cursor";
- $14$  cursor.src = "./cursor.pnq";
- 15 cursor.style.position = 'absolute';

のように、div\_sound という名前のオブジェクトを変数 div として操作できるようにして (9行目)、これを画面に表示されなくする(hidden プロパティを true にする)(10 行 目)。次に、画像オブジェクトを生成し変数 cursor として操作できるようにして(11 行 目)、ページに所属させる (12 行目)。このオブジェクトの名前を my\_cursor に、また、 用いる画像へのパスを./cursor.png にする。(13,14 行目)。この画像オブジェクトの座 標は、ページの左上隅を起点とした値とする(15 行目)。

ここに示した、getElementById, createElement, appendChild は、要素を扱うた めの代表的なメソッド(ある種(クラス)のオブジェクトを操作できる手段)である

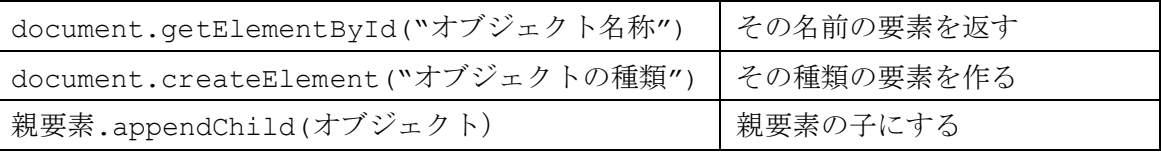

イベントハンドラ window.onload が指す命令の中身にはさらに次のようなものが含まれ

る。まず、move, setColor, bark, stopBark の、4種類の関数が定義される。

16 function move(cursor,pos){

ここで関数 move が定義される。関数 move は変数 cursor が指す画像オブ ジェクトに、オブジェクトを指す変数 pos から取得できる x,y 座標を設定

```
 する。
21 \quad \}22 function setColor(cursor, pos) {
23 var x = pos.x;24 var y = pos.y;25 if (100 \le x) \le x \le (200) \le x \le (100 \le y) \le x \le (y \le 200))26 cursor.src = "./cursor-2.png;
27 bark();
28 }
29 else if ((300 \times x) \&(x \times 400) \&(1100 \times y) \&(y \times 200))30 cursor.src = "./cursor-2.pnq";
31 bark();
32 \mid \cdot \cdot \cdot \cdot \cdot33 else {
34 cursor.src = "./cursor.pnq";
35 stopBark();
36 }
37 }
38 function bark(){
39 document.getElementById("barksound").play();
40 }
41 function stopBark(){
42 var sound = document.getElementById("barksound");
43 sound.pause();
44 }
関数とは、
```
function 関数名 (引数) {命令};

の形で記述されるステートメントである。関数名は省略されることもある。

引数とは、関数に渡される変数のことである。つまり関数への入力である。複数の引数を, で区切って渡してもよい。また、引数がなくてもよい。その場合は括弧だけになる。

関数の出力を戻り値という。{…}内の命令の最後に

return オブジェクト;

の形で明示すれば、オブジェクトが戻り値になる。特に明示されなければ、boolean 値で ある true が戻り値になる。

関数の{…}の中が、処理の本体で、一つまたは複数のステートメントからなる。ステートメ ントは上から下へ順番に実行される。

条件によって実行するステートメントを分けたいときの方法の1つに、if ….else if … else による制御がある。2か所の長方形の領域にカーソルが入ったときに、カーソルに追 随する画像を取り替え、犬が吠える声を発する。それ以外の領域では音を止める。

```
22 function setColor(cursor,pos){
23 var x = pos.x;24 var y = pos.y;25 if ((100 <x)&&(x < 200)&&(100 < y)&&(y < 200)){
26 cursor.src = "./cursor-2.png;
27 bark();
28 }
29 else if ((300 <x)&&(x < 400)&&(100 < y)&&(y < 200)){
30 cursor.src = "./cursor-2.pnq";
31 bark();
32 }
33 else {
34 cursor.src = "./cursor.pnq";
35 stopBark();
36 }
37 }
```
bark と stopBark の定義は、別のところ(それぞれ 38~40, 41~44 行目)で行い、関数 setColor で呼び出している。

次に、ページ(ページの構成要素では最上位の document 要素)上で「マウス移動 (mousemove)」のイベントが生じた時に実行させるステートメントを定義する。

DOM 要素のイベント発生時に行うべき命令を定義するには、2つのアプローチがある。ひ とつは、7行目で

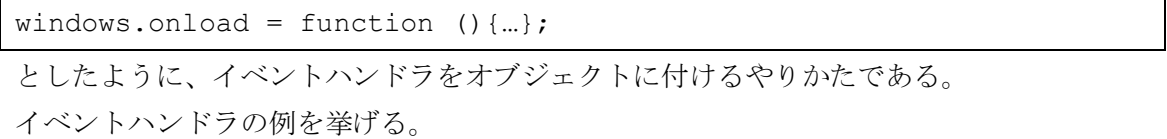

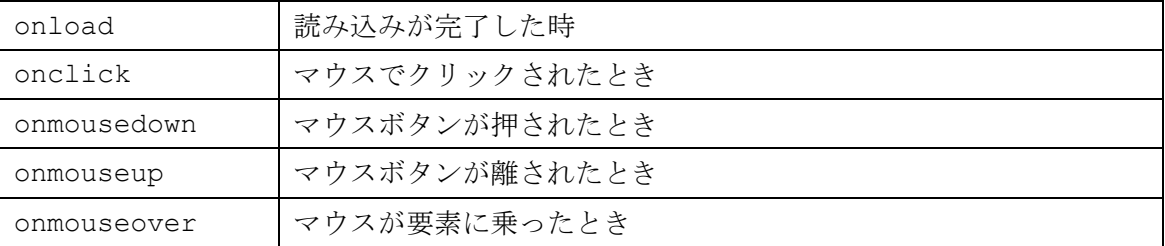

参考:

イベントハンドラ(event handler)(Javascript プログラミング解説) http://so-zou.jp/web-app/tech/programming/javascript/event/handler/ #no3

もう1つのアプローチは、次のように、オブジェクトに対して、イベントリスナーevent listner を定義することである。

```
45 document.addEventListener("mousemove", function(ev) {
46 | pos = \{x: \text{ ev. clientX, } y: \text{ ev. clientY}\}\47 //console.log(pos);
48 var cursor = document.getElementById("my_cursor");
49 //console.log(cursor);
50 move(cursor,pos);
51 setColor(cursor, pos);
52 });
```
イベントリスナーは、一般的には次のように定義される。

オブジェクト.addEventListener("イベントの種類", リスナー, false または true);

リスナーには、関数そのもの、または関数を指すもの(ふつうは関数の名前)が入る。関 数にはイベントを表す引数(例えば ev とか event などの任意の名前でよい)を与えても よい。関数の名前を入れた場合は、別に関数を定義することになり、この関数にイベント を表す引数を与える。false または true は省略可能で、デフォルト値は false である。

46 行目では、ページの左上隅を原点としたマウスの x 座標、y 座標からなるオブジェクト を pos という変数に収納している。ここで2点説明を加える。

まず、変数 pos の定義は既に 6 行目で終わっている。これは、変数 pos のスコープ scope (その名前が有効な範囲)が 7~53 行目全部に及ぶようにしたかったからである。var 宣言

を用いて定義された変数のスコープは、それよりも内側の()あるいは{}内で、それよりも 外側では有効ではない。

次に、x,y 座標のオブジェクトの構造は次のようになっている。

46 pos =  $\{x: \text{ev.dimtX, } y: \text{ev.dimtY}\}$ 

一般的に、オブジェクトは、次のように定義される。

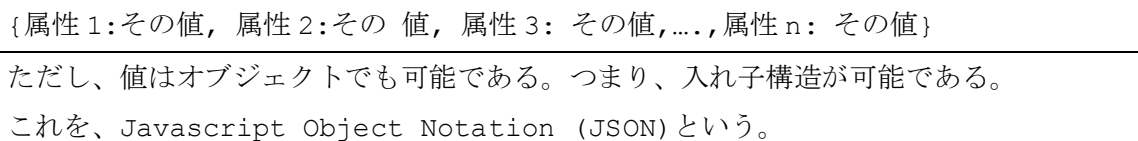

オブジェクトの属性の値を得るには、プログラムの 17, 18 行目のようにする。

16 function move(cursor,pos){ 17 var  $x = pos.x;$ 18 var  $y = pos.y;$ 19 cursor.style.left =  $x + "px";$ 20 cursor.style.top =  $y + "px";$  $21$  } また、19, 20 行目では、カーソルオブジェクト cursor の位置を定義している。